# **Zoom – Recommended Settings for Instructors**

Updated 9/15/2020; Zoom version: 5.2.3 See Zoom download page for current client

This document summarizes the Zoom settings SAS IT recommends for instructors as well as the rationale and potential trade-offs behind them so that you can choose what makes sense for your circumstances.

Zoom security has been improving but Zoom bombing remains a concern. *Bombing* is when uninvited guests manage to enter your Zoom session and try to disrupt it.

OIT has recently enabled a key option – Rutgers-only authentication – that will help prevent bombers from easily accessing your Zoom sessions. There are several other options that may also minimize the risk of such intrusions happening, particularly when meetings can't reasonably be restricted to Rutgers-only, as well as the degree of disruption that is possible should an unwanted guest manage to get into your session.

# All settings mentioned below are available via your Rutgers Zoom profile at

https://rutgers.zoom.us/profile/setting. Hint: Try using your browser's built-in search mechanism (press Ctrl-F) to locate settings on this page. Some settings may also be applied to or overridden by the settings for individual meetings, which may be edited via <u>https://rutgers.zoom.us/meeting</u>. After making changes in your profile, you may want to spot-Edit an already-scheduled meeting or three to verify the settings are as you expect, and then possibly create a new test meeting to verify that future meetings will behave as desired. Always test, test, test ahead of time.

Some common questions are, when do settings take immediate effect and when are they only defaults? Does changing a setting in my profile affect previously scheduled meetings? A rule of thumb might be this: If a setting is visible in the scheduler interface, that means it may be overridden for individual meetings. For these settings, the values you select in the settings page in your profile therefore act as a *default* value that you can adjust for any given new meeting and will not change the values attached to already-scheduled meetings. If you do not see a setting in the meeting scheduler, it is not one that can be controlled on a meeting-by-meeting basis, and therefore setting this in your profile will affect all meetings going forward. At least, this is how we currently understand the behavior. Note that changing some settings *may* impact currently running sessions but others may only take effect in future meetings.

# Without further ado, the recommended settings are as follows.

- 1. <u>Authentication options</u>. Enable these (see screenshots below):
  - a. Require a passcode when scheduling new meetings
  - b. Require a passcode for instant meetings
  - c. Require passcode for participants joining by phone
  - d. Only authenticated users can join meetings

- e. Meeting Authentication Options: automatically changes to Sign in with Rutgers Zoom only when requiring authentication
- f. Only authenticated users can join meetings from Web client

| Require a passcode when scheduling new meetings<br>A passcode will be generated when scheduling a meeting and participants require the<br>passcode to join the meeting. The Personal Meeting ID (PMI) meetings are not included.                  |  |
|----------------------------------------------------------------------------------------------------|--|
| Require a passcode for instant meetings<br>A random passcode will be generated when starting an instant meeting                                                                                                    |  |
| Require passcode for participants joining by phone<br>A numeric passcode will be required for participants joining by phone if your meeting has a<br>passcode. For meeting with an alphanumeric passcode, a numeric version will be<br>generated. |  |
| Only authenticated users can join meetings<br>The participants need to authenticate prior to joining the meetings, hosts can choose one<br>of the authentication methods when scheduling a meeting.                                               |  |
| Meeting Authentication Options:                                                                                                    |  |
| Sign in with Rutgers Zoom Only (Default) Edit Hide in the Selection                                                                                                    |  |

#### Only authenticated users can join meetings from Web client

The participants need to authenticate prior to joining meetings from web client

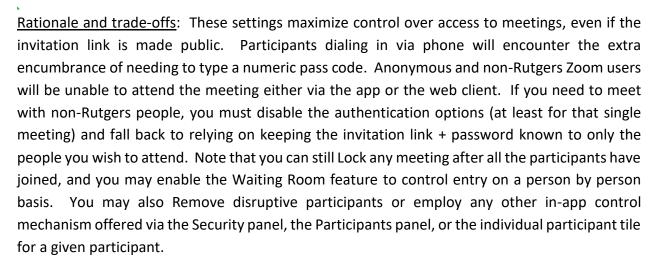

## 2. In-meeting and startup behavior. Match these:

- a. Mute participants upon entry: Enabled
- b. Screen sharing: Enabled
- c. Who can share? Host Only
- d. Who can start sharing when someone else is sharing? Host Only
- e. Annotation: Enabled
- f. Only the user who is sharing can annotate: Enabled
- g. Identify guest participants in meeting/webinar: Enabled
- h. Private chat: Disabled
- i. Allow removed participants to rejoin: Disabled
- j. Allow participants to rename themselves: Disabled
- k. Join before host: Disabled

## Mute participants upon entry

Automatically mute all participants when they join the meeting. The host controls whether participants can unmute themselves.  $\overline{|r|}$ 

#### Screen sharing

Allow host and participants to share their screen or content during meetings

#### Who can share?

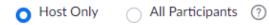

Who can start sharing when someone else is sharing?

Host Only
All Participants (?)

#### Annotation

Allow host and participants to use annotation tools to add information to shared screens (7)

Allow saving of shared screens with annotations 🛛 😥

< Only the user who is sharing can annotate 🛛 😥

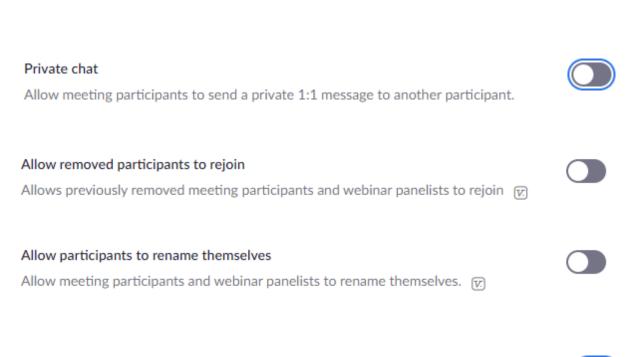

## Identify guest participants in the meeting/webinar

Participants who belong to your account can see that a guest (someone who does not belong to your account) is participating in the meeting/webinar. The Participants list indicates which attendees are guests. The guests themselves do not see that they are listed as guests. (v)

# Join before host

Allow participants to join the meeting before the host arrives

<u>Rationale / trade-offs</u>: Should a bomber manage to gain access to your meeting, the preceding settings will make it more difficult for them to cause large scale disruption. For instance, microphones will be muted by default, only the Host will be able to Share their screen, and only the Host will be able to take over the Share feature if someone else is sharing (e.g., if sharing for attendees was temporarily enabled). Thus, any bomber that does manage to gain entrance would be unable to speak, play sounds, or share images. Because "Guest" status (non-Rutgers people) will be clearly indicated in the Participants panel, the intruder should be easier to identify and eject.

|     |                            | — |   | $\times$          |
|-----|----------------------------|---|---|-------------------|
| ~   | Participants (2)           |   |   |                   |
| 7.0 | Dave Motovidlak (Host, me) |   | Å | ( <sub>1</sub> 24 |
|     | Dave (Guest)               |   | Å | ( <sub>1</sub> 24 |

Private chat between participants will be disabled, thus also preventing bombers in the session from chatting directly to individual participants, which would be invisible to you as host. (You may also disable Chat altogether, thus preventing a chat message being sent to Everyone, but you might consider public Chat a critical feature and not worth disabling by default.) Additionally, participants that you've Removed will not be able to re-enter the meeting, participants won't be able to disguise themselves by changing their display name, and participants will not be able to enter the meeting before the host is there to keep things in order.

Note that most of these are *default* behaviors and that you can override many of them while in the meeting. For instance, the meeting host can use the Security toolbar item to temporarily enable Share Screen so that participants can share their screen. (Unfortunately, there is no way

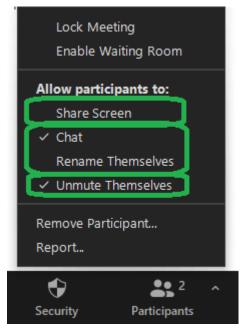

to give this right to only a single participant – except perhaps by making them co-host temporarily, though that probably gives them more power than you may like.) The other settings will prevent a different participant, including a bomber, from grabbing control of the share feature, and you can disable Sharing as soon as it is no longer needed.

Sharing security enhances Annotation security via the setting that allows only the sharing user to annotate. So sharing is limited, and annotation of shared windows is further limited. Thus, a bomber could not by default use the annotation feature to deface a screen that is being shared. However, if sharing is temporarily enabled, the sharing user retains the *option* to dynamically toggle on Annotation for others via the top menu bar. Naturally,

dynamically enabling this feature or others opens a small window of opportunity for disruption, but this would require some lucky timing on the part of any bombers and thus significantly decreases the probability of a major incident.

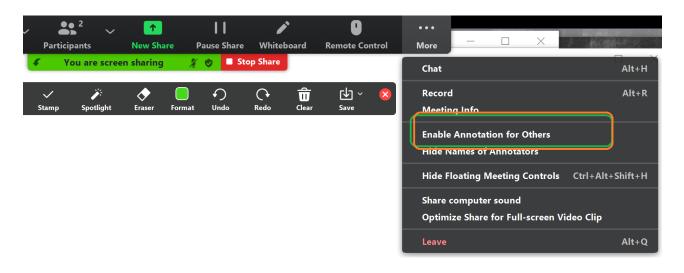

Notably, some of the settings may *require* in-meeting practices to be effective. For instance, there appears to be no setting that disallows participants from unmuting themselves by default. Instead, you must click Security in the toolbar and uncheck "Unmute Themselves." Without doing this, a bomber that gets into a meeting could simply unmute himself and use the mic for nefarious purposes. Via this same panel you could also temporarily disable Chat altogether or Remove a disruptive participant. So it is probably a good idea to develop a habit of checking the Security panel at the start of every meeting to make sure the settings align with what you're trying to achieve and that you're mentally prepared for how to deal with a disruptive participant. If you remember at the start of the meeting to disable the Unmute Themselves option, for instance, the chances of a bomber using their mic to disrupt the session are dramatically reduced.

Of course, instructors must weigh the protection these settings and practices provide against the convenience and functionality they reduce. In meetings with fewer participants, for instance, instructors may choose to leave enabled the ability of participants to Unmute Themselves so that they can more readily interact with the class. Instructors might also decide that forcibly silencing their students just sets the wrong tone in their particular setting. On the other hand, in larger settings, instructors may rightly expect that students are there mostly to listen and not speak, and so keeping them silent until a proactive measure is taken by the instructor to Unmute them is the better default stance. Similarly, depending on your philosophy and aims, preventing students from chatting privately with each other might be deemed an advantage or a disadvantage. *Etcetera*.

It's up to you. Hopefully you now feel better armed to make those choices.